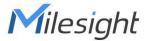

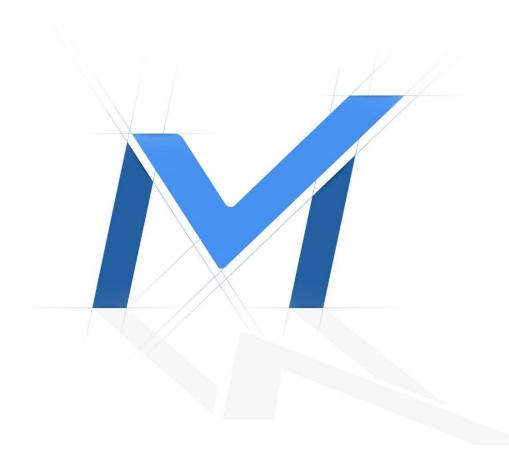

# Milesight-Troubleshooting

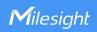

| NVR Version | XX.9.0.10 or above | Update | 2021.3.15 |
|-------------|--------------------|--------|-----------|
|             |                    |        |           |

#### 1. Introduction

Smart Search function allows to draw a specific region in the playback interface and search out all relevant motion events within the region. So the motion in different time period can be displayed in a high-effective way.

Note: Ensure that your camera's version is 4X.7.0.76 or above. Only the Milesight camera can use this feature.

#### 2. How to use Smart Search

Totally, NVR has two interfaces to enable this function:

1) Local Monitor

Path: "Playback" -> Select "General Playback" and desired channel -> Click "Smart Search" -> Draw a target area -> Playback will quickly jump to all the relevant motion events within the area.

Step 1: Click "Playback" to enter the Playback interface.

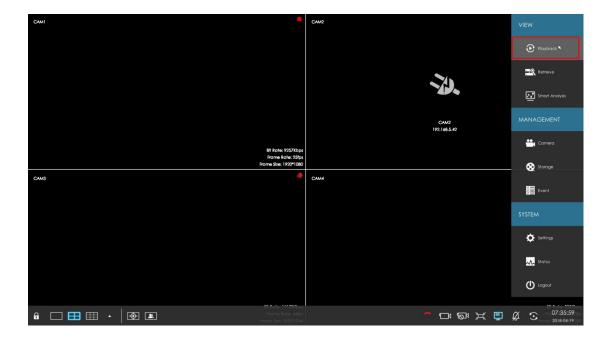

Step 2: Select "General Playback" and desired channel. You will see that the record files contain a number of events.

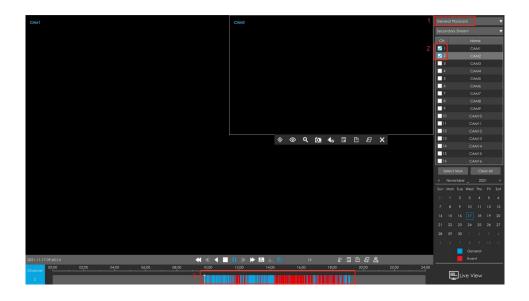

Step 3: Click then the cursor will change to the shape of a brush. You will see that the events in the record files have disappeared.

Note: Smart Search can be set separately for each channel by clicking on their toolbar.

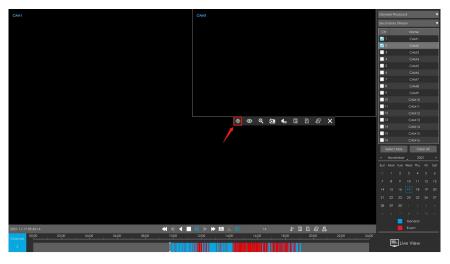

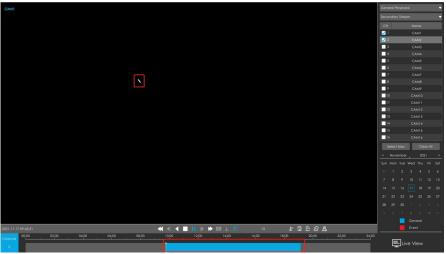

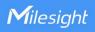

Step 4: Draw a target area. You will see all the relevant motion events within the area. Playback will only play red events under Smart Search.

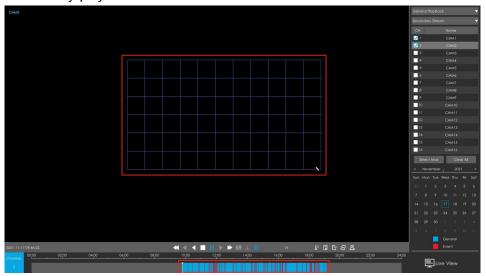

## 2) Web

Path: "Playback" -> Select "General Playback" Playback Type and desired channel -> Click "Smart Search" -> Draw a target area -> Playback will quickly jump to all the relevant motion events within the area.

Step 1: Click "Playback" to enter the Playback interface.

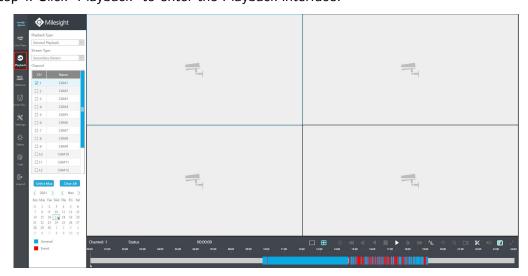

Step 2: Select "General Playback" and desired channel. You will see that the record files contain a number of events.

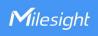

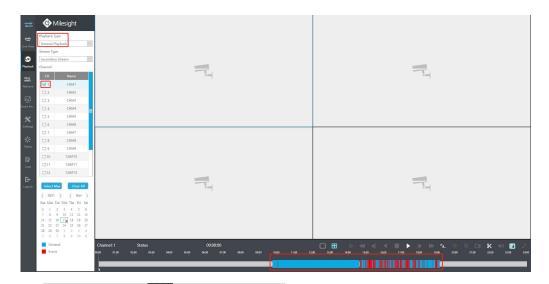

Step 3: Click and will be activated, then click and the cursor will change to the shape of a brush. You will see that the events in the record files have disappeared.

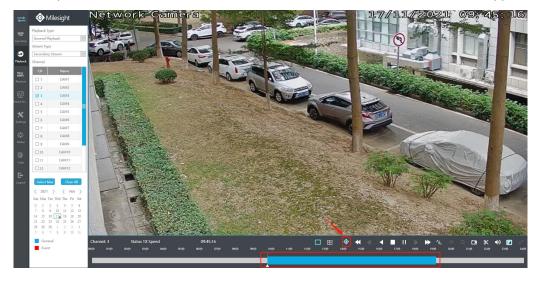

Step 4: Draw a target area. You will see all the relevant motion events within the area. Playback will only play red events under Smart Search.

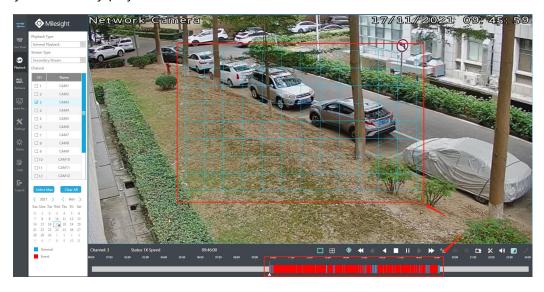

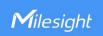

### Note:

- Smart Search can only be used when Motion Detection is enabled.
- If no moving objects are detected in the target area, then No Matching Videos will be prompted.

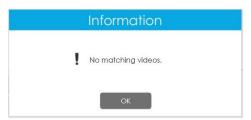

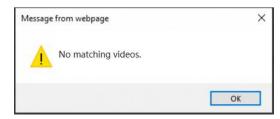

• Only one channel playback is supported.

-END-